#### *Abstract*

This work presents a tool for web visualization that enable analyzing post-fire vegetation regeneration at the pixel level. Postfire regeneration is represented through spectral indices obtained from multitemporal Landsat image series. Making use of Earth Engine Code Editor (EECE) platform, it has been possible to write algorithms to generate those indexes using JavaScript language. We have developed a tool, called RPI Engine, where the user can visualize and interact with the results. The viewer has been tested over several Large Forest Fire (LFF) events occurred in Spain in the 90s. The RPI engine allowed to visually appraise the temporal evolution of the burned areas.

> Results from this research could help to decision-makers in determining which forest areas would have difficult regenerating processes after LFF and thus would require the implementation of specific restoration programs. In addition, web visualization will provide users with information and other spatial analysis functions necessary for studies to be carried out in other environments in similar areas.

**Figure 4: RPI Engine spectral index trajectories plot.** 

- $\triangleright$  The main goal of this work is to develop a tool for web visualization that allows us to visually analyze, at a pixel level, the post-fire regeneration.
- As specific objective, this tool can select zones that followed similar regeneration trajectories and analyze the trends for each pixel (Martínez et al. 2017 and Viana-Soto et al. 2017).

#### *Conclusion*

# *RPI Engine Regeneration trajectories in Large Forest Fires in Spain and dissemination in a web platform*

**Eduardo Moreno Gil<sup>1</sup> , Alba Viana-Soto<sup>1</sup> , Julia Clemente<sup>2</sup> , Inmaculada Aguado<sup>1</sup> & Susana Martínez 1 . <sup>1</sup>Department of Geology, Geography and Environment, University of Alcala, Calle Colegios, 2, 28801 Alcalá de Henares, Spain; eduardomorenogil@gmail.com; alba13vs@gmail.com; inmaculada.aguado@uah.es; campoxurado@gmail.com <sup>2</sup> Department of Automatic, University of Alcala, Ctra. Madrid-Barcelona, Km. 33,6000 28871 Alcalá de Henares, Spain; julia.clemente@uah.es This poster is available on http://www.sergisat.es/**

> ■ Gorelick, N., Hancher, M., Dixon, M., Ilyushchenko, S., Thau, D., and Moore, R. (2017) "Google Earth Engine: Planetary-Scale Geospatial Analysis for Everyone". Remote Sensing of Environment [online] 202, 18–27. available from <http://dx.doi.org/10.1016/j.rse.2017.06.031>

#### *Objectives*

■ Viana-Soto, A., Aguado, I., and Martínez, S. (2017) "Assessment of Post-Fire Vegetation Recovery Using Fire Severity and Geographical Data in the Mediterranean Region (Spain)". Environments [online] 4 (4), 90. available from <http://dx.doi.org/10.3390/environments4040090>

### *Study Areas*

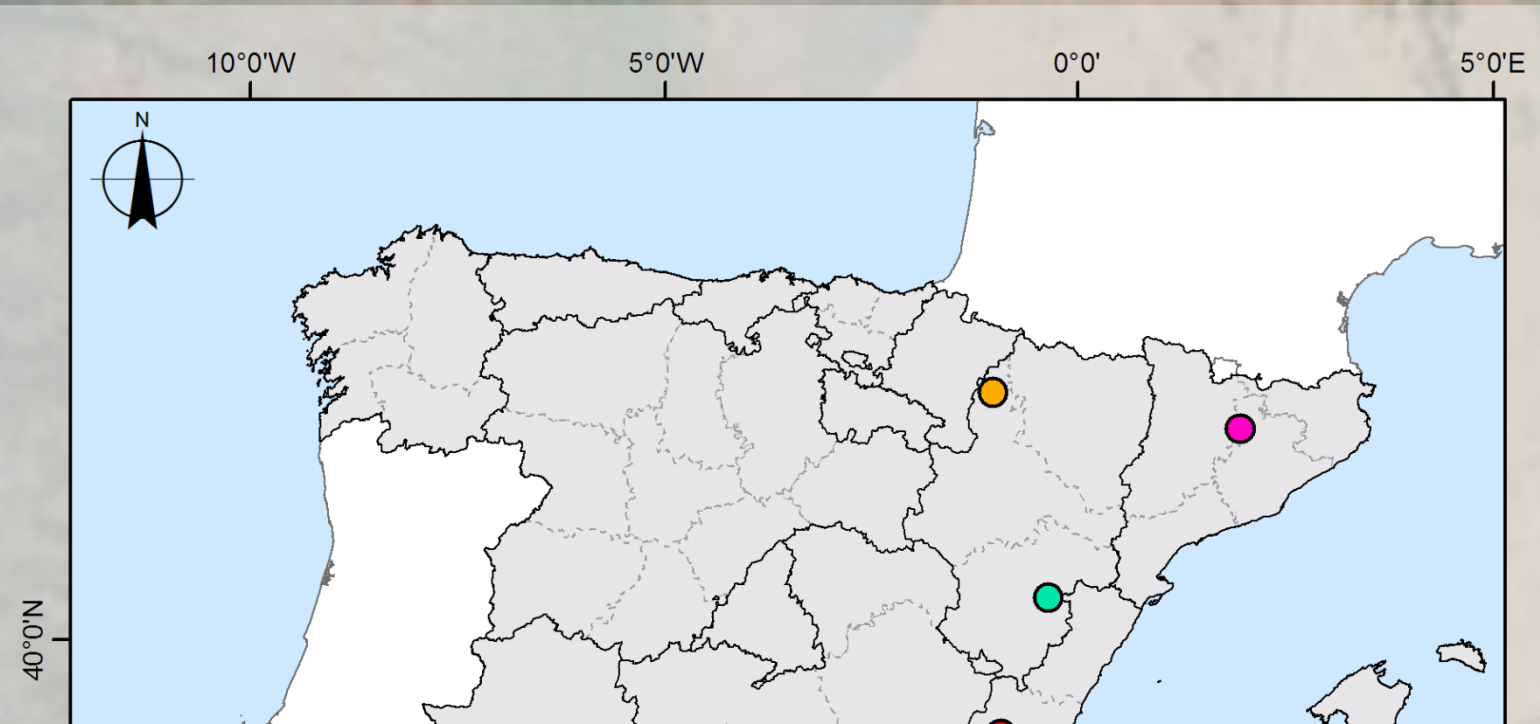

**Visual section**

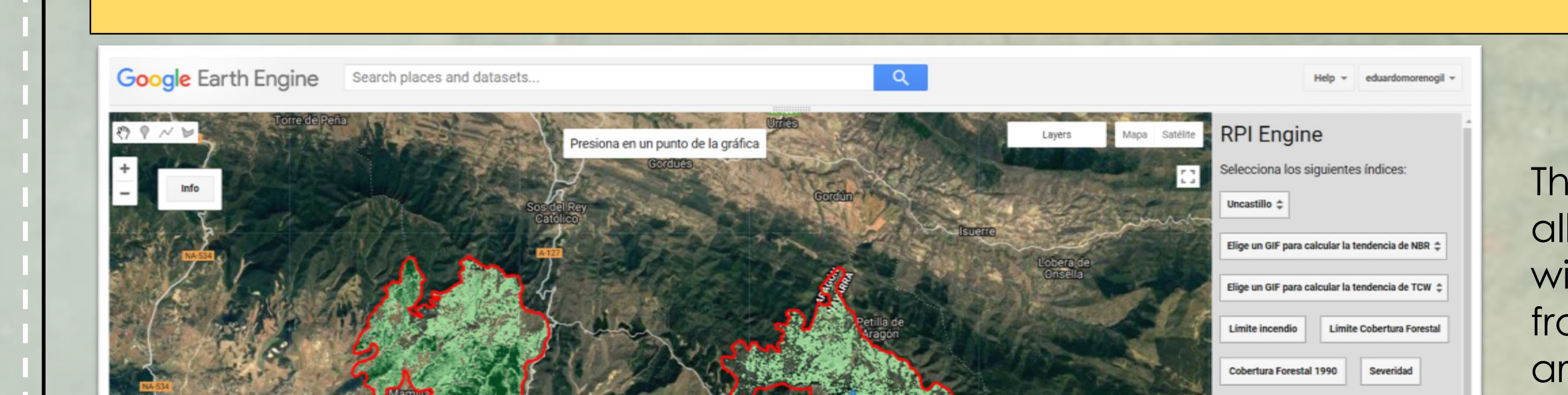

#### **RPI Engine interface**

# *Google Earth Engine & RPI Engine*

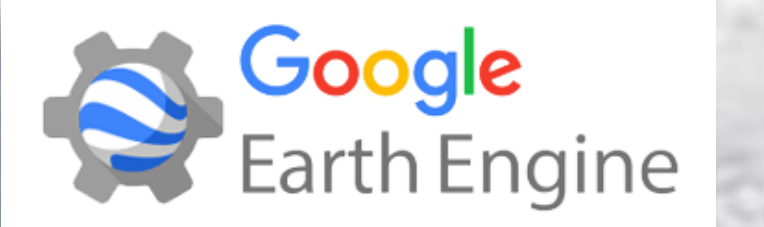

VIII International Conference on **Forest Fire Research**

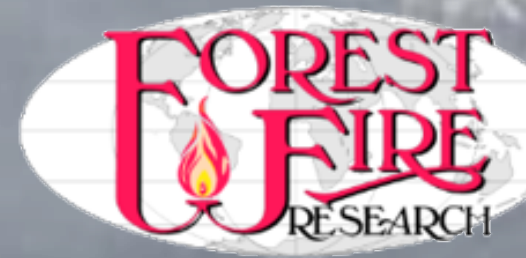

**Study areas** 

**O** Montmajor

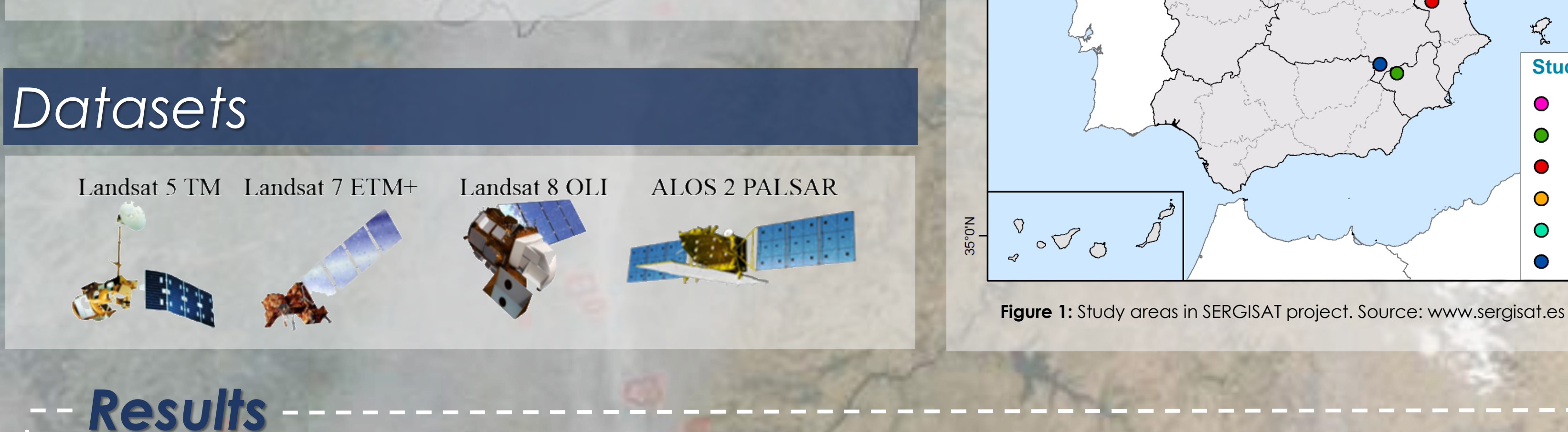

O Moratalla

**C** Requena

Uncastillo

**O** Villarluengo

**O** Yeste

#### *Methodology*

# *Bibliography*

Martínez, S., Chuvieco, E., Aguado, I., and Salas, J. (2017) "Burn Severity and Regeneration in Large Forest Fires: An Analysis from Landsat Time Series". Revista de Teledetección [online] (49), 17. available from <http://dx.doi.org/10.4995/raet.2017.7182>

Earth Engine is a platform for scientific analysis and visualization of geospatial datasets, for academic, non-profit, business and government users (Gorelick et al., 2017). Earth Engine hosts satellite imagery and stores it in a public data archive that includes historical earth images going back more than forty years. The images, ingested on a daily basis, are then made available for global-scale data mining([https://earthengine.google.com/faq/\)](https://earthengine.google.com/faq/).

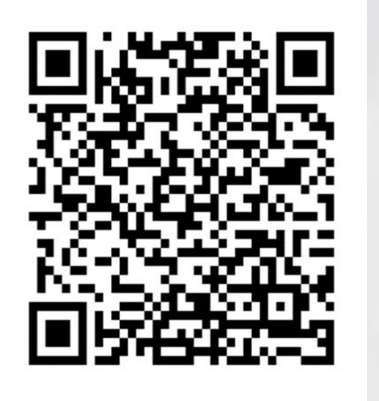

The web tool developed in this study has been called RPI Engine (Post-Fire Engine Regeneration) and it is accessible at the following quick response code for register members. If you don't have a Google Earth Engine account, you have to create one totally free for use the visor.

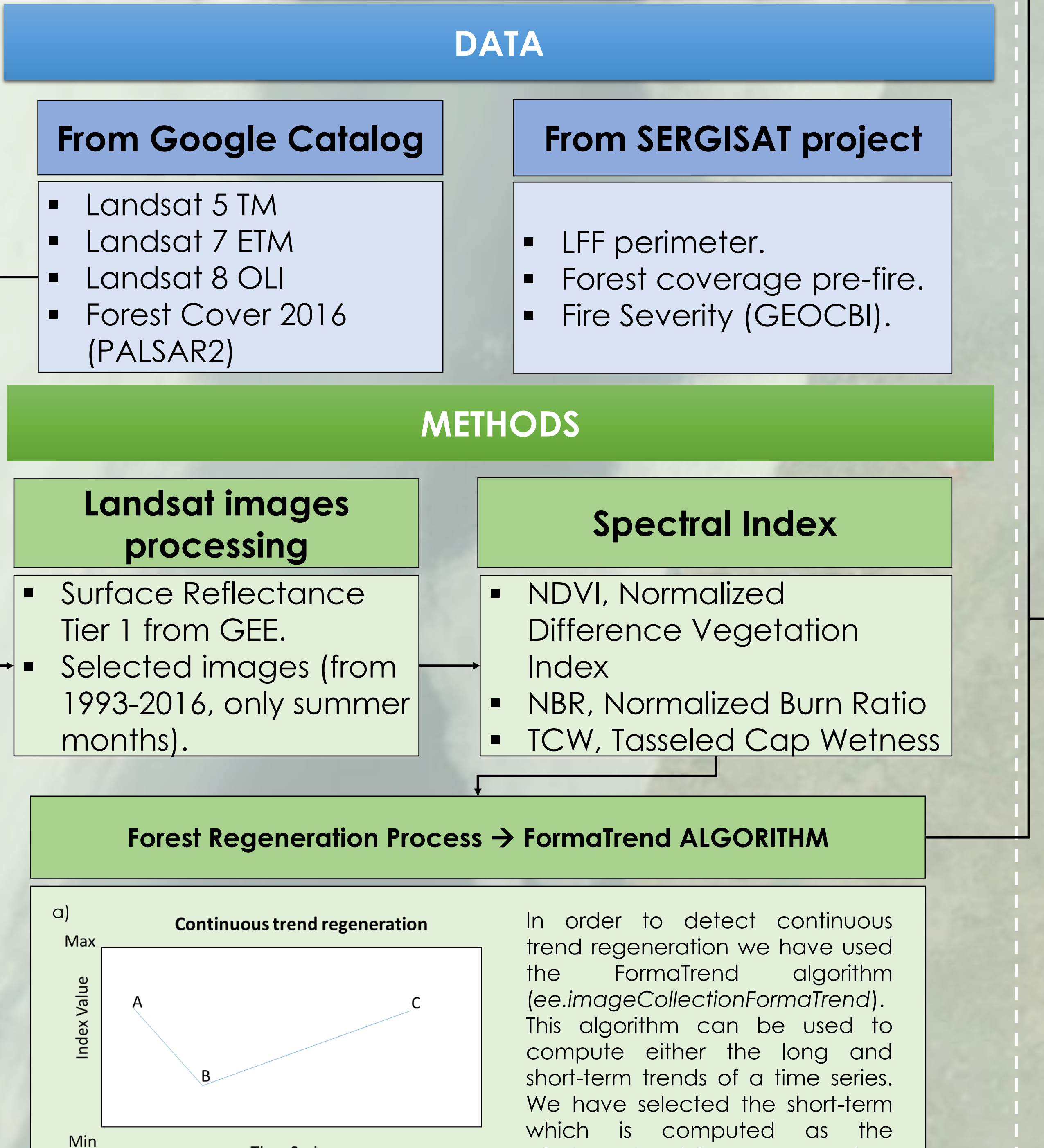

The main screen of RPI Engine shows the different options with which the user can interact at the beginning of the application. It is organized in three sections: 1) the central one, which corresponds to the selected forest fires using a Landsat image (display area), 2) the right part, consisting of a panel where different forest fires could be selected, as well as to calculate the spectral index and add other interesting information, and 3) the left panel, which shows the spectral trajectories of the queried pixel. Figure 3 shows the results obtained for Uncastillo fire.

> The FormaTrend algorithm allowed us to identify areas with continuous regeneration from forest fire impact. These areas are showed in green

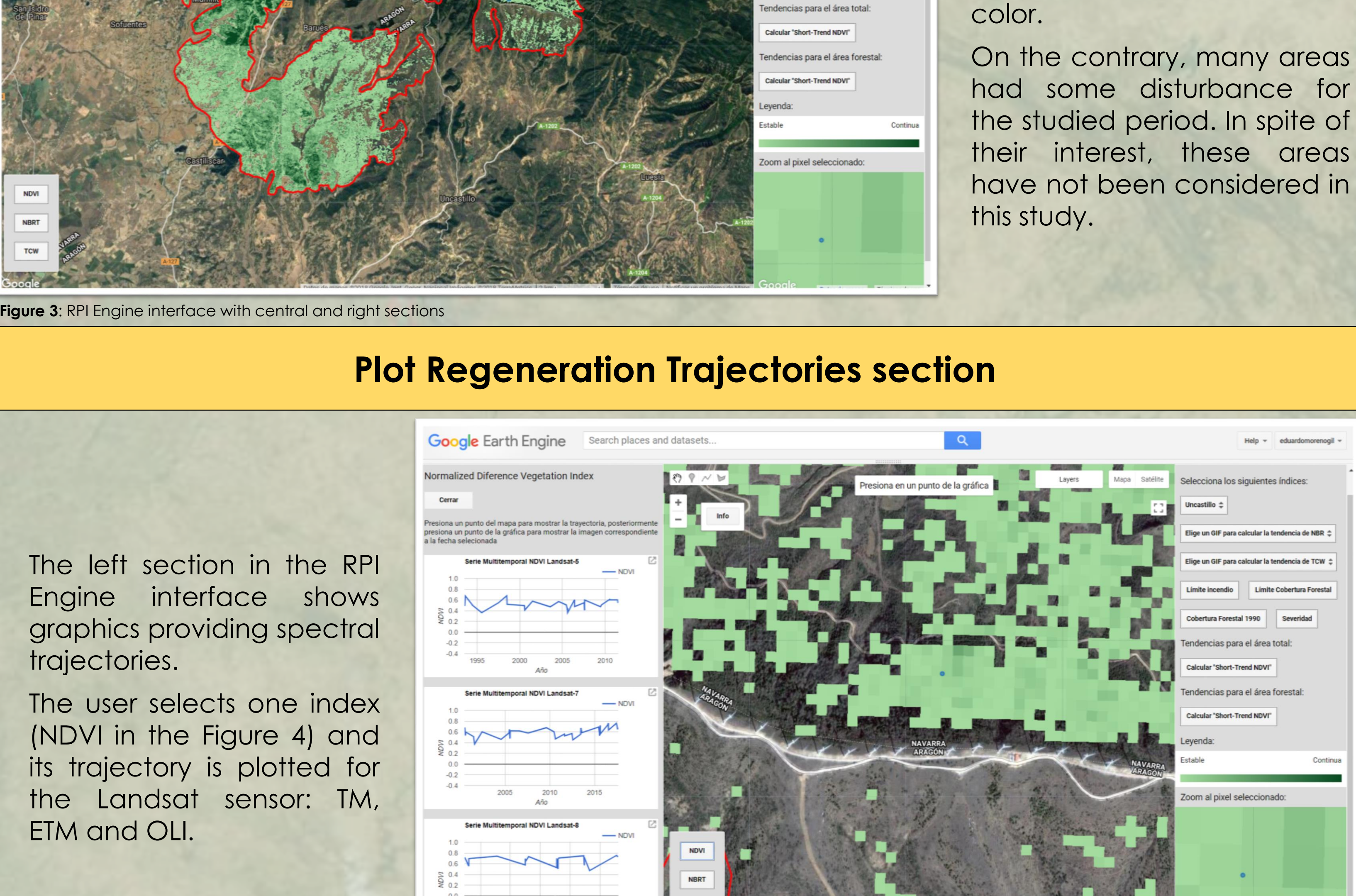

trajectories.

ETM and OLI.

This work has been made possible by the support provided by the Department of Geology, Geography and Environment of the University of Alcalá, during the period of Master training of the first author, E. Moreno. This study was also supported by the project "Severity and Regeneration after large forest fires from satellite remote sensing and geographic information systems" http://www.sergisat.es/) funded by the Ministry of Economy, Industry and Competitiveness of Spain (SERGISAT-Ref. CGL2014-57013-C2-1-R).

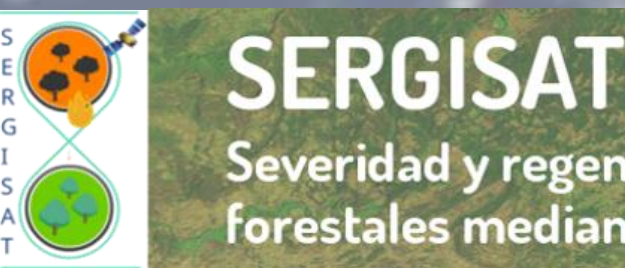

# *Acknowledgements*

windowed minimum over time

series.

Figure 2 a-b, shows an idealized pixel trajectory within time series 1993-2016. Point A: Pixel value before forest fire; B, pixel value after disturbance caused by wildfire (1994) and C: pixel value after recovery process with different slopes.

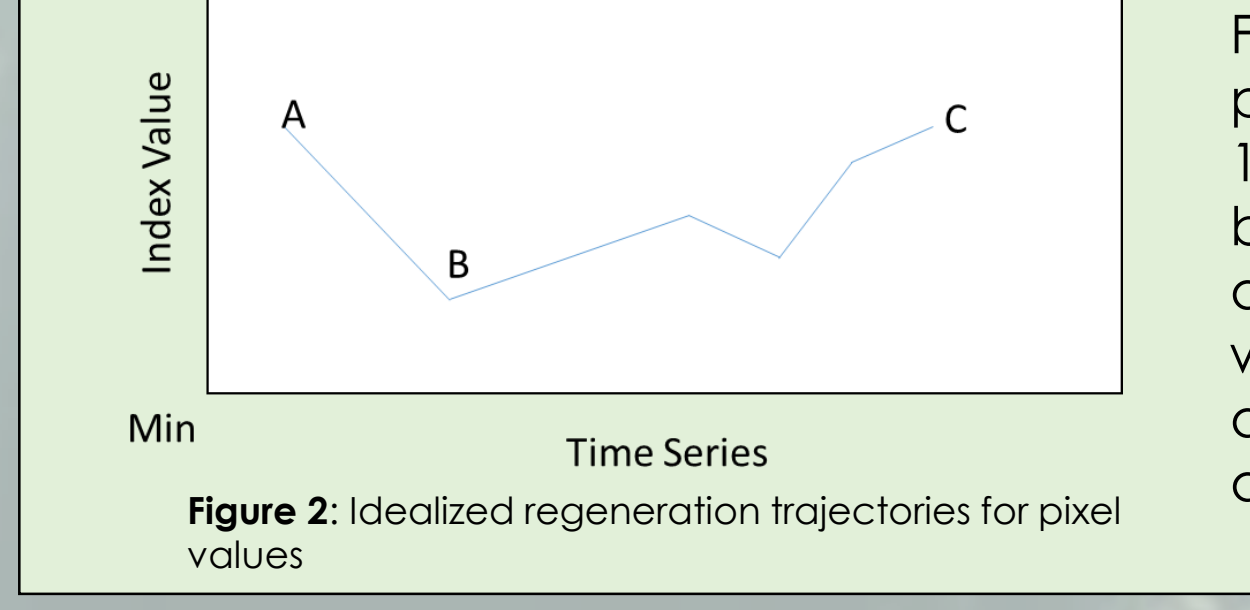

**Time Series** 

**Discontinuous trend regeneration** 

b)

Max

Severidad y regeneración en grandes incendios orestales mediante teledetección

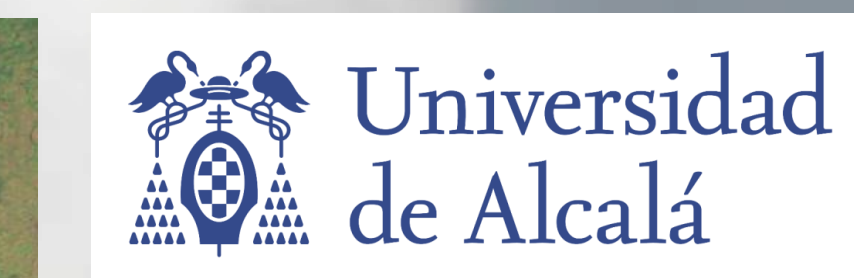